## **Setting Up SIP Media Encryption**

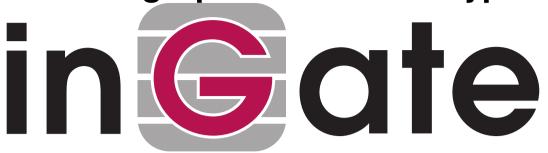

Paul Donald
Bogdan Musat
Adnan Khalid
Per Johnsson
Rickard Nilsson

| Ta | h |   | Λf | Co | nte  | nts  |
|----|---|---|----|----|------|------|
| ıa | v | C | Ul | VU | IILC | เมเอ |

How To Use SIP Media Encryption with Ingate Firewall/SIParator®......3

Ingate Firewall/SIParator® version: 4.6.2

Document version: 1.0

## How To Use SIP Media Encryption with Ingate Firewall/SIParator®

This is how to configure your Firewall/SIParator to encrypt SIP media or force the SIP clients to use media encryption.

The settings for SIP media encryption are made on the **Media Encryption** page under **SIP Services**.

First, switch the media encryption on.

| Basic                      | Signaling Encryption |  | Interoperability | Sessions and Media | Remote SIP<br>Connectivity | VoIP<br>Survival | VoIP Survival<br>Status |
|----------------------------|----------------------|--|------------------|--------------------|----------------------------|------------------|-------------------------|
|                            |                      |  |                  |                    |                            |                  |                         |
| Media Encryption (Help)    |                      |  |                  |                    |                            |                  |                         |
| Enable media encryption    |                      |  |                  |                    |                            |                  |                         |
| O Disable media encryption |                      |  |                  |                    |                            |                  |                         |

Group the encryption algorithms that you want to use. There are predefined crypto suite groups, but you might need to define your own if you have special requirements.

| Crypto Suite Groups (Help) |                    |                                   |            |  |
|----------------------------|--------------------|-----------------------------------|------------|--|
| Edit Row                   | Name               | Suite                             | Delete Row |  |
|                            | + All transcodable | Cleartext (no encryption)         |            |  |
|                            |                    | SRTP sdesc. (AES-CM 128, SHA1 32) |            |  |
|                            |                    | SRTP sdesc. (AES-CM 128, SHA1 80) |            |  |
|                            | + Cleartext        | Cleartext (no encryption)         |            |  |
|                            | SRTP encryption    | SRTP sdesc. (AES-CM 128, SHA1 32) |            |  |
|                            |                    | SRTP sdesc. (AES-CM 128, SHA1 80) |            |  |

Select for each interface or VLAN if media going in or out from that interface/VLAN should be encrypted, and which encryption algorithms to allow.

If the Firewall/SIParator should terminate encrypted media streams coming in to one interface (and send it out unencrypted or encrypted with a different algorithm), you must allow transcoding for that interface.

| SIP Media Encryption Policy (Help) |                          |                    |                   |            |
|------------------------------------|--------------------------|--------------------|-------------------|------------|
| Edit Row                           | Media Via Interface/VLAN | Suite Requirements | Allow Transcoding | Delete Row |
|                                    | Internal (eth0 untagged) | -                  | No                |            |
|                                    | External (eth1 untagged) | SRTP encryption    | Yes               |            |

For interfaces (VLANs) not explicitly configured above, you need to select a default media encryption.

| Default Encryption Policy (Help) |                    |  |
|----------------------------------|--------------------|--|
| Suite requirements:              | Allow transcoding: |  |
| All transcodable     ▼           | ● Yes ○ No         |  |

When SIP media encryption is used, the SIP signaling should also be encrypted (using TLS). If it isn't, the encryption keys will be sent unencrypted over the network.

Finally, go to the **Save/Load Configuration** page under **Administration** and apply the new settings by pressing **Apply configuration**.

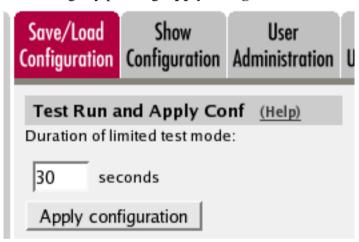